#### **DATA TIGA ORANG GURU DAN SIKAP**

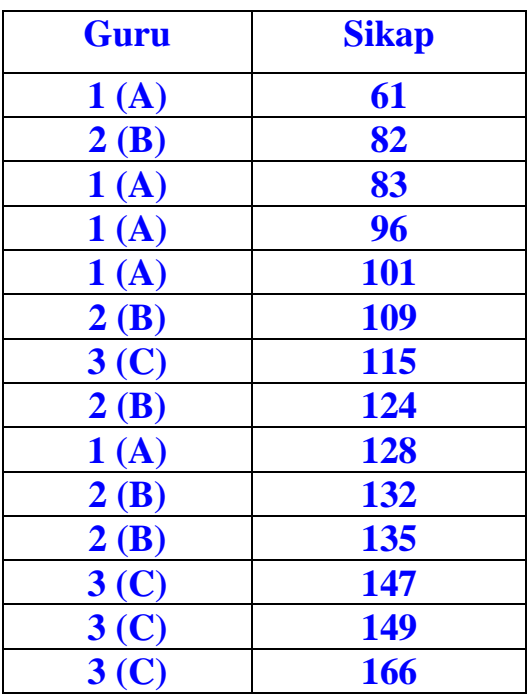

## Langkah-langkah Uji Kruskal-Wallis Dengan Program SPSS

- 1. Buat data guru dan diberi kode pada Value, misalnya Variabel guru A = 1, guru B = 2, dan guru  $C = 3$
- 2. Buat data sikap dan sesuaikan dengan sekor sikap dan kode guru
- 3. Analyze, pilih Sub Nonparametric Test, pilih K-Independent **Samples**
- 4. Masukkan data sikap ke Test Variable List
- 5. Masukkan data guru ke Grouping Variable
- 6. Difine Groups isi dengan kode angka, minimum 1, dan maksimum 3 (sesuaikan dengan kode yang telah dipakai)
- 7. Continue dan OK

## Data Asli TIGA kelompok Guru A, guru B, guru C dan sikapnya

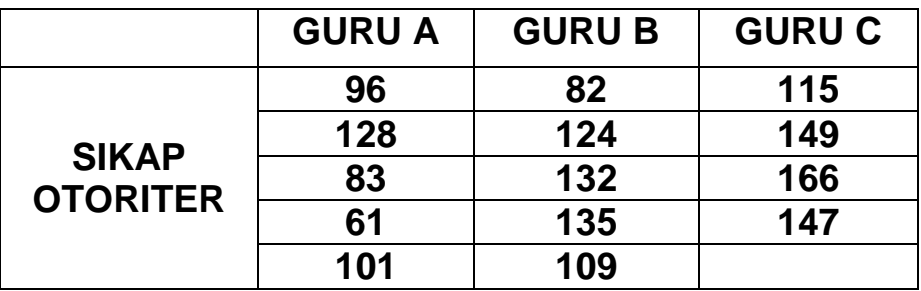

#### **Kruskal-Wallis Test Ranks**

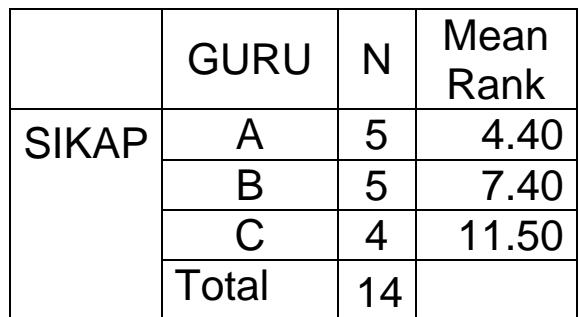

# **Test Statistics (a,b)**

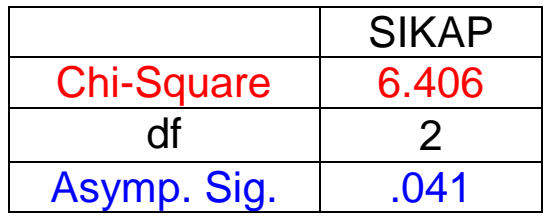

a Kruskal Wallis Test

b Grouping Variable: GURU

Ho diterima jika probabilitas ≥ 0,05, dan Ho ditolak jika probabilitas < 0,05

Kesimpulan : Ho ditolak, artinya sikap otoriter tiga guru berbeda